### Guide d'aide à l'inscription pour la plateforme de dépôt de candidature SIGAP « Fonds National pour la Science Ouverte N° 3 »

1. Connectez-vous à l'application SIGAP:

https://sigap.cnrs.fr/

### 2. Première utilisation ? créez votre compte SIGAP:

> Il vous permet de participer aux appels à projets auxquels vous êtes éligibles sur la plateforme SIGAP.

### **Première utilisation:**

Vous utilisez pour la première fois Sigap vous devez obligatoirement vous inscrire en créant votre compte. Nous vous recommandons d'utiliser un courriel professionnel.

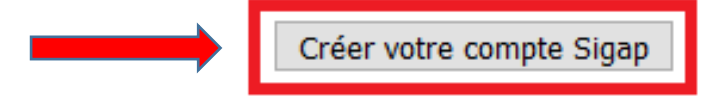

# 3. Remplissez les informations d'inscription :

#### Inscription

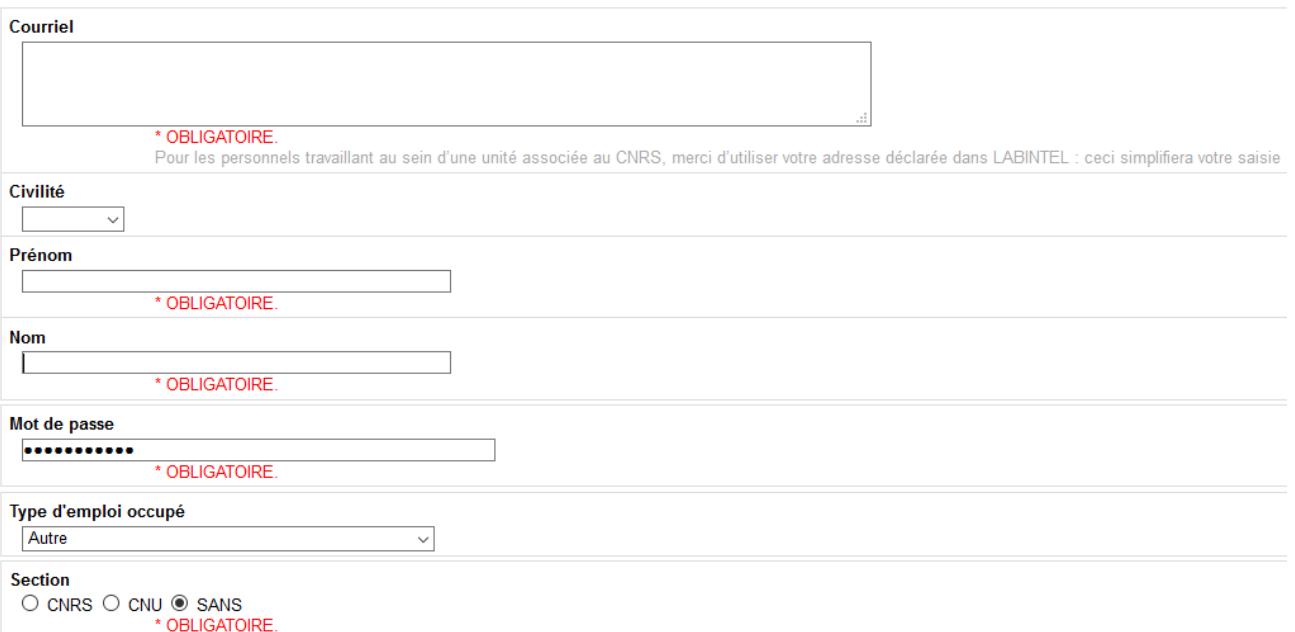

> Indiquez [autre] dans «Type d'emploi occupé » et [sans] dans la partie « Section » ;

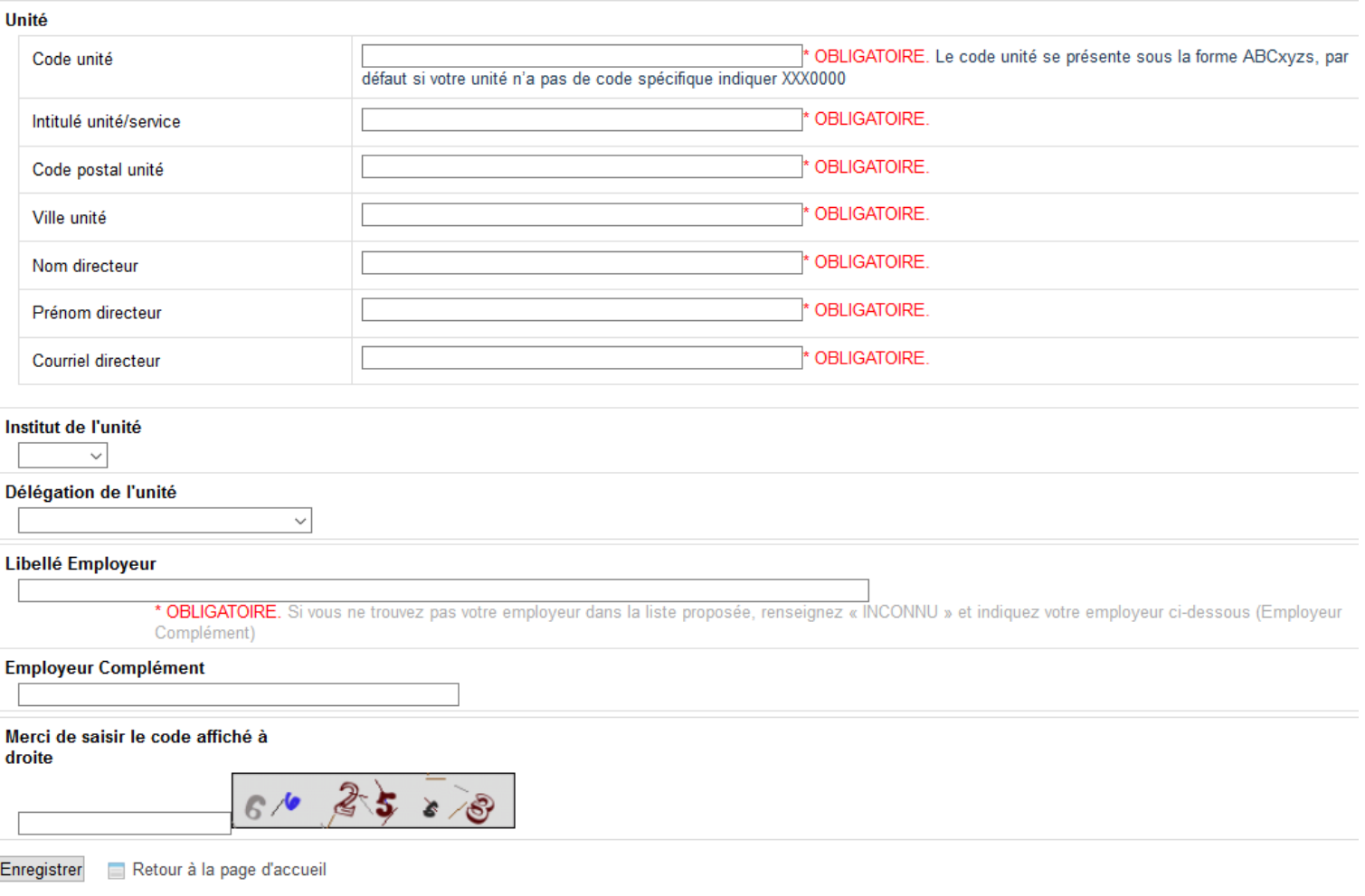

- > Indiquez les informations relatives à votre organisation / entreprise dans la partie « Unité » (indiquez XXX0000 comme code unité);
- > Laissez vide « Institut de l'unité » et « Délégation de l'unité » qui sont utiles dans le cadre de projets internes au CNRS ;
- > Si vous ne trouvez pas votre organisation dans la liste « Libellé employeur » : indiquez [INCONNU].

4. Si vous avez déjà un compte SIGAP ou lorsque votre compte SIGAP est créé, vous pouvez vous connecter comme utilisateur avec votre e-mail et mot de passe sur la page d'accueil de l'application : https://sigap.cnrs.fr/

### Première utilisation :

Vous utilisez pour la première fois Sigap vous devez obligatoirement vous inscrire en créant votre compte. Nous vous recommandons d'utiliser un courriel professionnel.

Créer votre compte Sigap

#### Utilisateur inscrit dans Sigap :

Vous pouvez vous connecter selon deux modalités

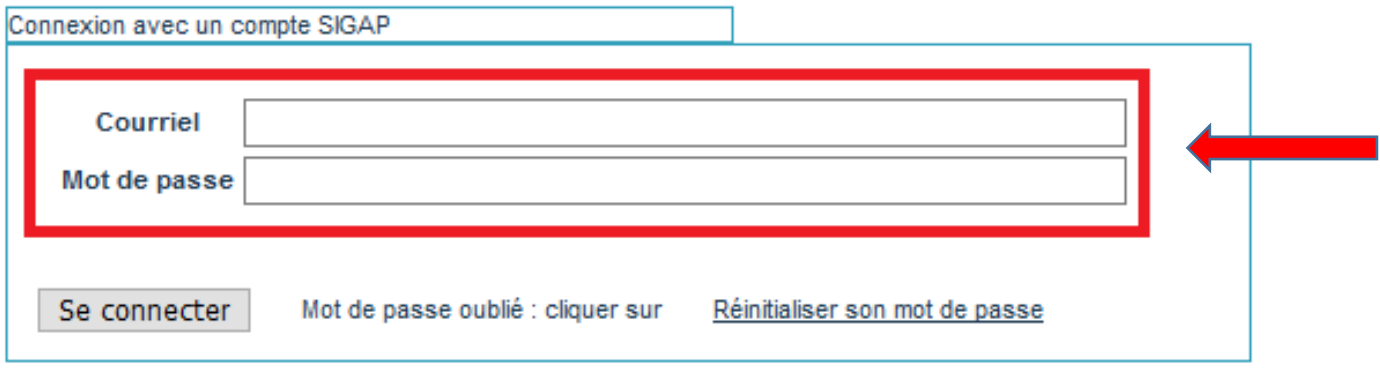

5. Une fois connecté, rendez-vous sur la partie « Consulter, candidater » dans l'onglet à gauche de la page :

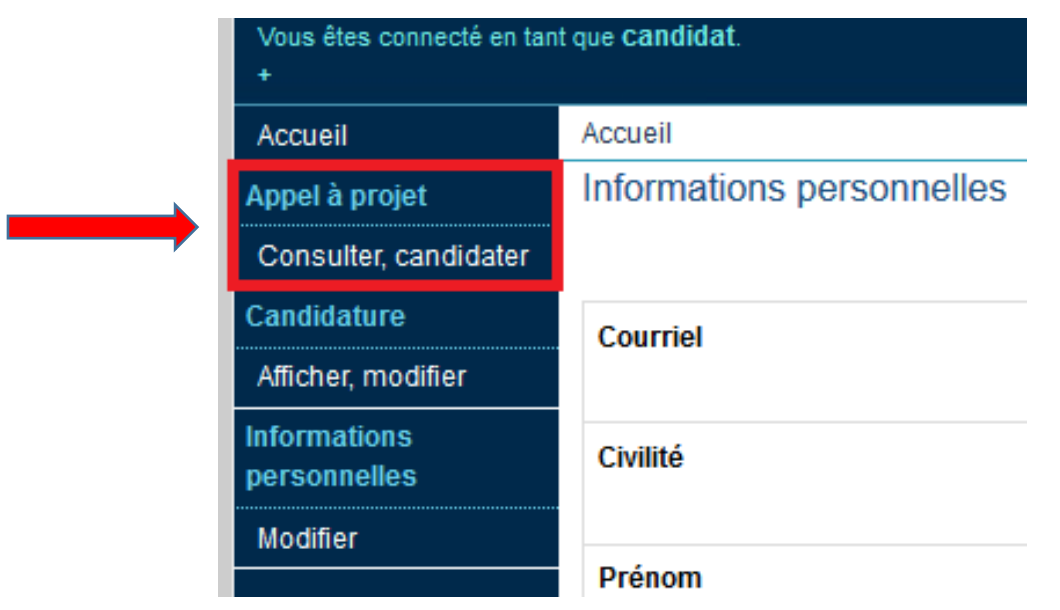

# 6. Sélectionnez l'appel « APPEL À PROJETS FONDS NATIONAL POUR LA SCIENCE OUVERTE N° 3 », ouvert à la candidature à partir du 16/11/2022 :

Liste des appels à projets

Pour consulter ou candidater sur un appel à projet, sélectionner un AAP en cliquant sur son libellé

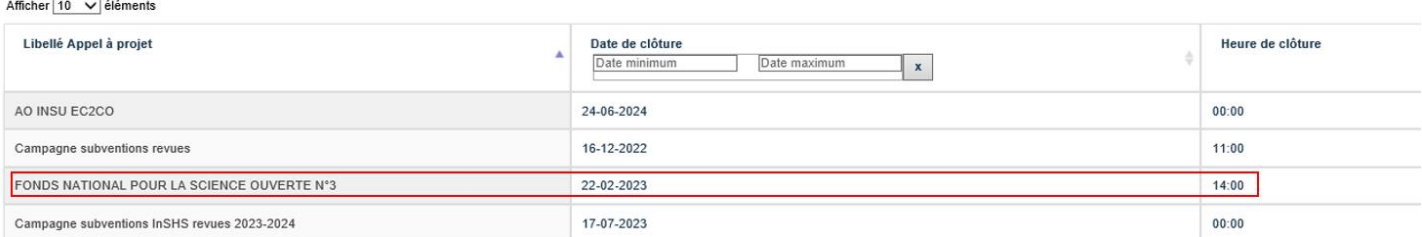

### 7. Prenez connaissance de la page d'accueil de l'appel à projets, téléchargez les documents de l'appel puis cliquez sur « Candidatez »:

Bienvenue sur l'application de l'appel à projets Fonds National pour la Science Quyerte n°3 "Publications"

L'application d'appel à projets Fonds National pour la Science Ouverte est ouverte du 16/11/2022 à 14h00 CET (UTC+1) au 22/02/2023 à 14h00 CET (UTC+1).

Pour postuler au troisième appel à projets FNSO, veuillez suivre la procédure suivante :

1. Veillez à télécharger et à prendre connaissance du texte de l'appel à projets, disponible en pièce jointe ci-dessous :

2 Vous pouvez également télécharger la version PDF du « Modèle d'aide du formulaire en ligne », disponible en pièce jointe ci-dessous, afin de préparer vos réponses avant de les renseigner au sein du formulaire en ligne :

3. Cliquez ensuite sur « candidater » en bas de cette page et compléter l'ensemble des informations à renseigner dans le cadre de l'appel à projets ;

.<br>Deillez à déposer, dans la partie « pièces jointes » à la fin du formulaire en ligne. l'ensemble des documents relatifs à votre candidature :

- 
- CV du Coordinateur de projet et de l'ensemble des porteurs d'une partie de projet ;<br>○ Grille de demande financière du projet ;<br>○ Toute pièce complémentaire permettant d'étayer la candidature (synthèses et bilans financ

#### Rappel

La langue de réponse privilégiée est le français. Une réponse en anglais est possible

e Certains documents ont été traduits en anglais pour faciliter la compréhension. Toutefois, seule la version française de ces documents fait foi

- . Pour faciliter votre candidature, nous vous invitons à sauvegarder régulièrement vos données
- . Pour plus d'informations, veuillez-vous connecter sur le site https://www.ouvrirlascience.fr/

Deur toute question ou en cas de difficulté, vous pouvez contacter l'adresse suivante : fnso.aap@cnrs.fr

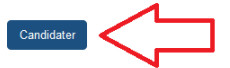

8. Suivez le processus de candidature jusqu'à son terme en sauvegardant régulièrement et transmettez votre candidature.

# (En cas de difficulté)

Si vous rencontrez des difficultés, les onglets ci-dessous peuvent vous aider:

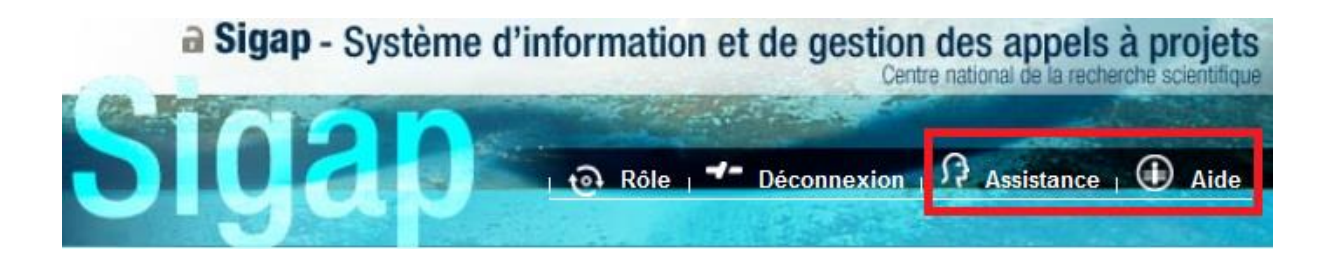

- · L'onglet « Aide » vous permet de consulter des documentations plus détaillées pour vous inscrire et créer votre espace candidature. Il recense également les questions les plus fréquentes.
- L'onglet « Assistance » vous permet de solliciter un webmestre dans le cas d'une problématique de type informatique concernant l'application SIGAP (difficulté d'inscription, de connexion par mail, de mot de passe, blocage technique quelconque).
- · Pour toute question ou en cas de difficulté d'ordre général, vous pouvez également contacter l'adresse suivante : fnso.aap@cnrs.fr